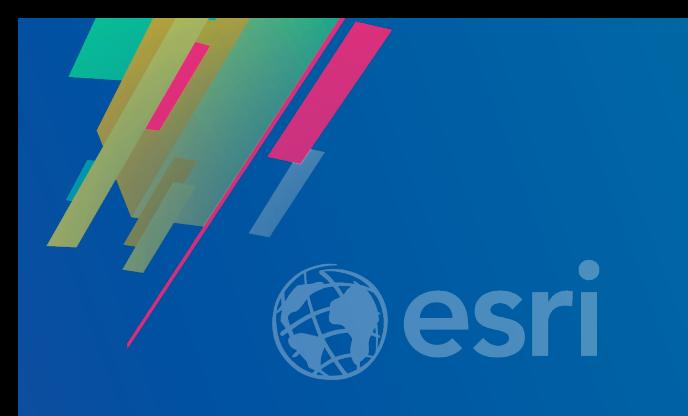

## ArcGIS Runtime: Analysis

Lucas Danzinger Mike Branscomb

2019 ESRI DEVELOPER SUMMIT Palm Springs, CA

#### ArcGIS Runtime session tracks at DevSummit 2019

- ArcGIS Runtime SDKs share a common core, architecture and design
- Functional sessions promote common capabilities and workflows
	- An Introduction to the API and Architecture
	- Styling maps
	- Building AR and VR Experiences
	- Getting to know Arcade
	- Configuring Webmaps
	- **Analysis**
	- Preparing your data for offline use
	- Editing your data online and offline
- Product sessions promote specific development experiences
- Demo theaters highlight specific technical capabilities
- Authenticating your applications
- Working with maps online and offline
- Working with ArcGIS Enterprise and Portal
- Building 3D applications
- Road ahead
- Everything you wanted to know... Q&A
- **Migrating from Engine**

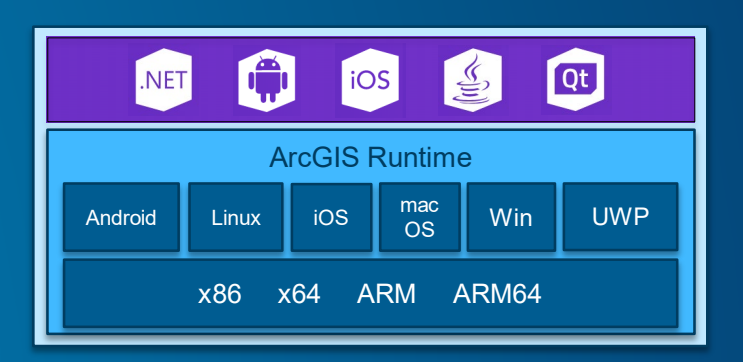

*Shared workflows, any platform, any device*

### Agenda

- Geometry operations
- Geoprocessing
- Visual Analysis
- Summary & Roadmap

# Geometry Operations

Lucas Danzinger

### Geometry Engine

- Available on all Runtime SDKs
- Class with static methods for Geometry
- Input Geometries: point, line, polygon, envelope, or multipoint
- From features and graphics
- Fast, synchronous client-side processing

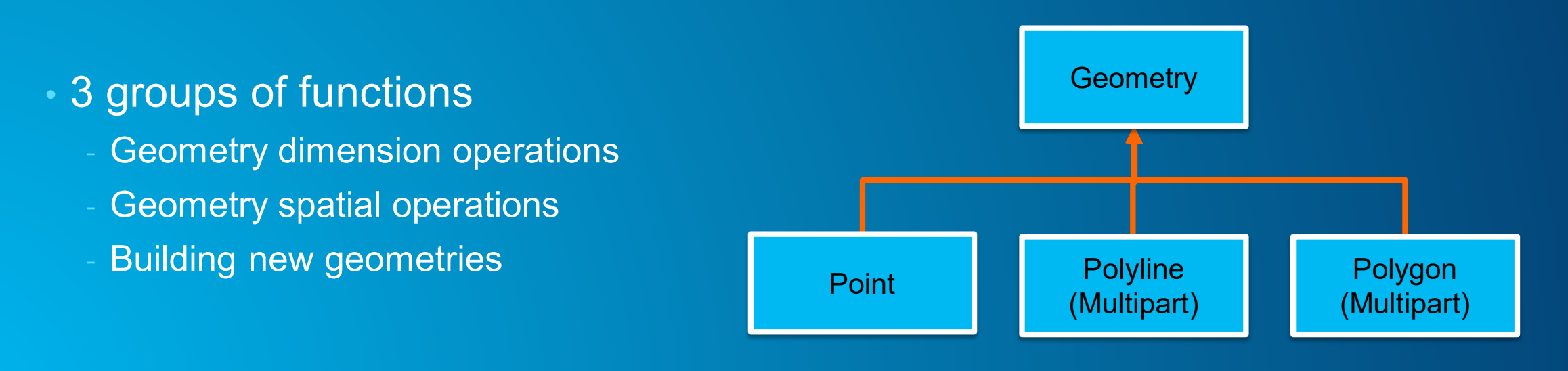

#### Geometry dimension `questions`

- How long is this line?
- What is the area of this polygon?
- What is the boundary of this polygon?
- What is the distance between A and B?

Java sample

// get planar distance between 2 points **double** planarDistance = GeometryEngine.distanceBetween(pointA, pointB);

• General information:

- Results are in the unit of the spatial reference of the geometry
- All geometries in an operation must have the same spatial reference

#### Projecting between spatial references

- Project method
- Convert from Web Mercator into a local coordinate system

#### Java sample

// create a OSGB point from a Web Mercator point Point reprojectedGeometry = (Point) GeometryEngine.project(point, OSGB);

- Default transformation used to project is chosen for you Or specify transformation
- TransformationCatalog class
	- Find suitable transformations

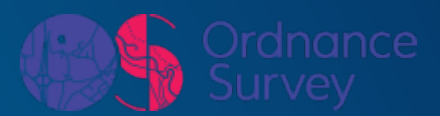

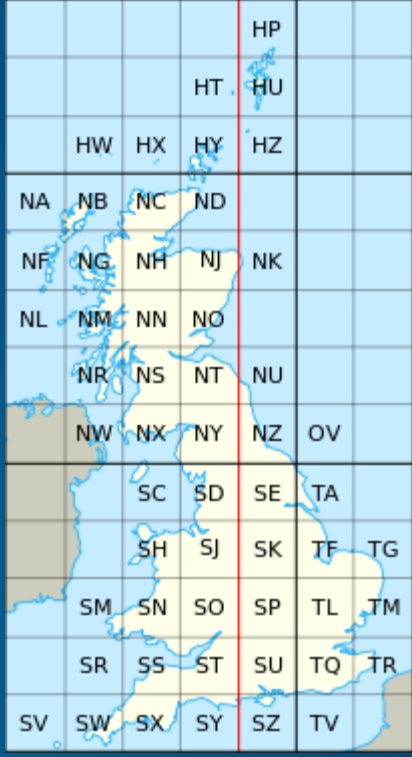

### Answer spatial questions about geometries

- Contains
- Crosses
- Intersects
- Nearest vertex
- Overlaps
- Touches
- Within

#### Java sample

#### // does line cross polygon? if (GeometryEngine.crosses(polyline, polygon)) {

// color it green to say yes fillSymbol.setColor(0xFF00FF00);

#### $\}$  else  $\{$

// color it red to say no fillSymbol.setColor(0xFFFF0000);

### Create geometries based on geometries

• Buffer

• Union

• Intersects

• Difference

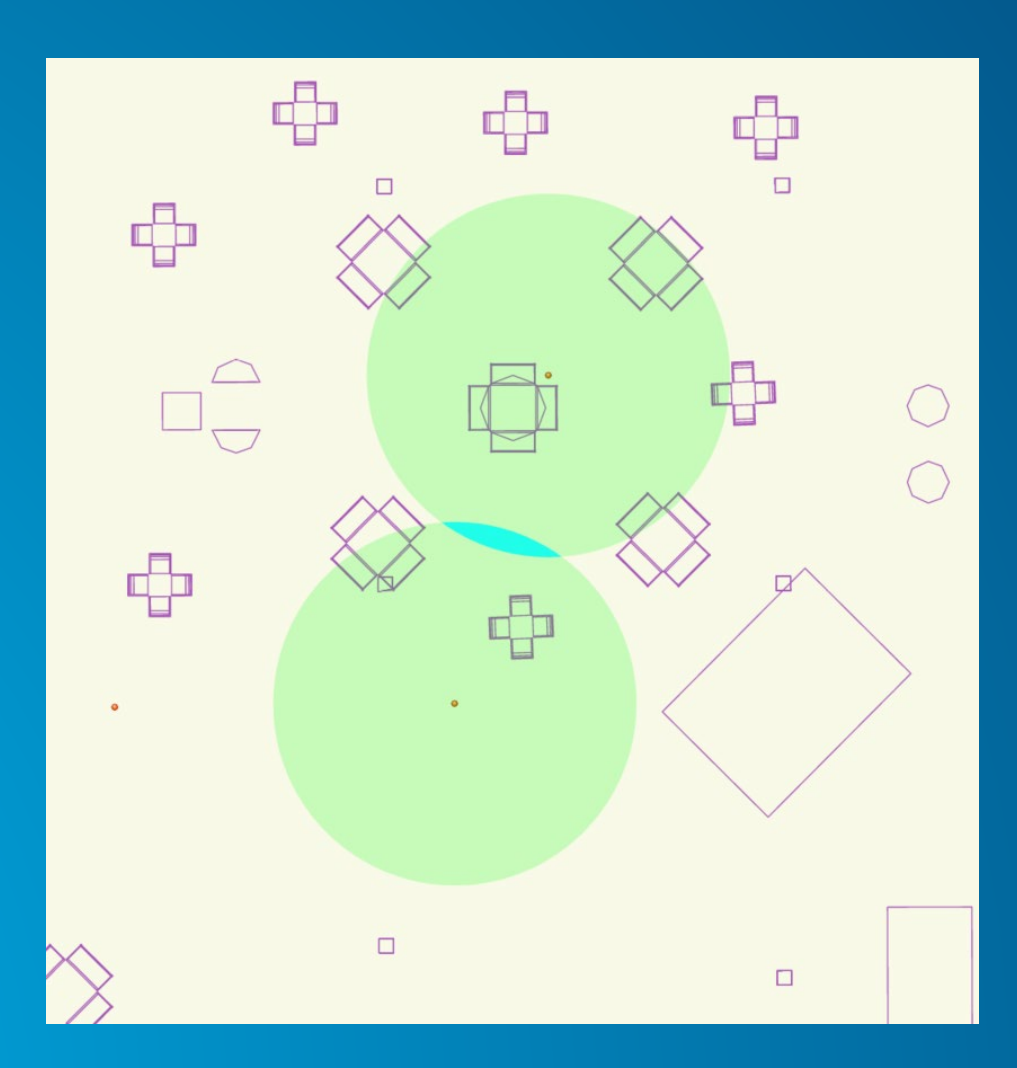

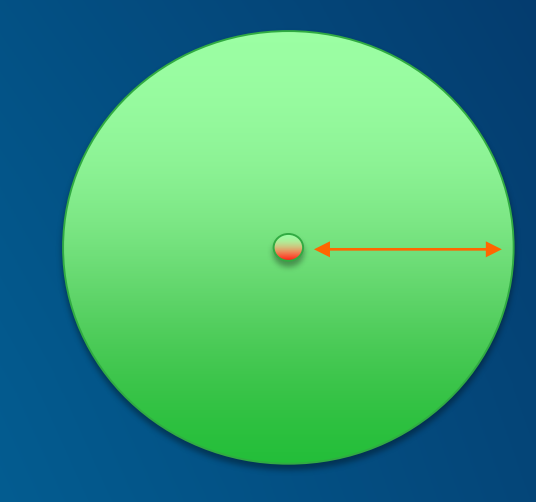

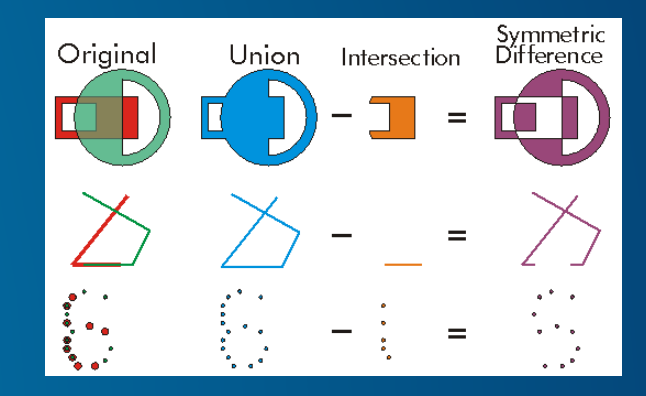

Plus many more…

• Label point

#### GeometryEngine.labelPoint(myPoly)

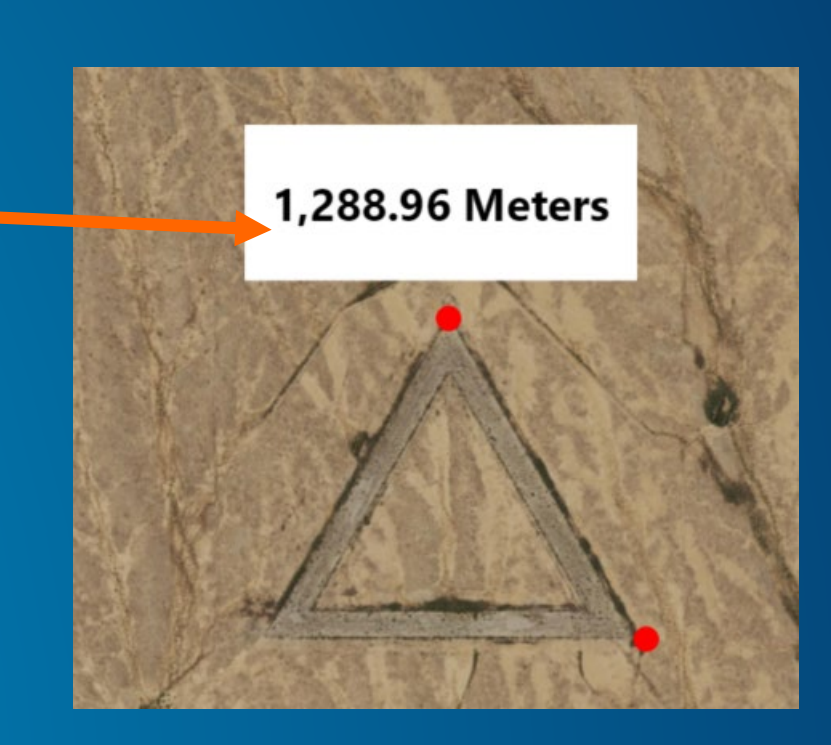

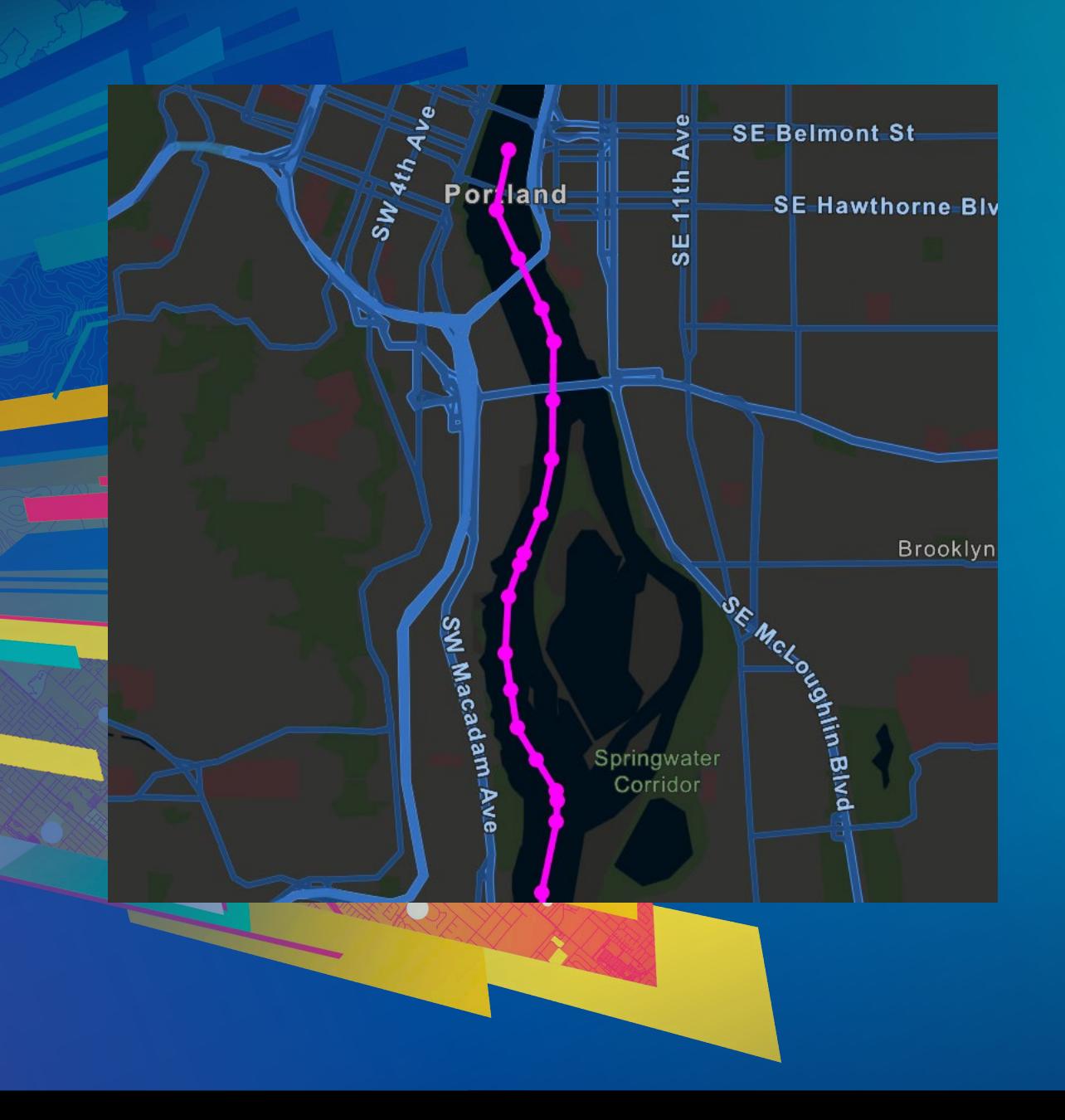

### Lucas Danzinger Demo: **GeometryEngine**

# **Geoprocessing**

**Canad** 

Mike Branscomb

#### Geoprocessing: Overview

- Framework and tools for processing spatial data
	- Spatial analysis e.g. Buffer, Intersect, Viewshed…
	- Data management e.g. Create Feature Class, Add Field, Add Domain...
- More than 1200 built-in tools installed with ArcGIS Desktop
- Combined into custom tools/workflows
	- Model Builder
	- Python scripts
- Published to ArcGIS Enterprise as services
- Available `offline` as local services with ArcGIS Runtime Local Server
- Provide REST endpoint for service execution

#### Geoprocessing: Framework

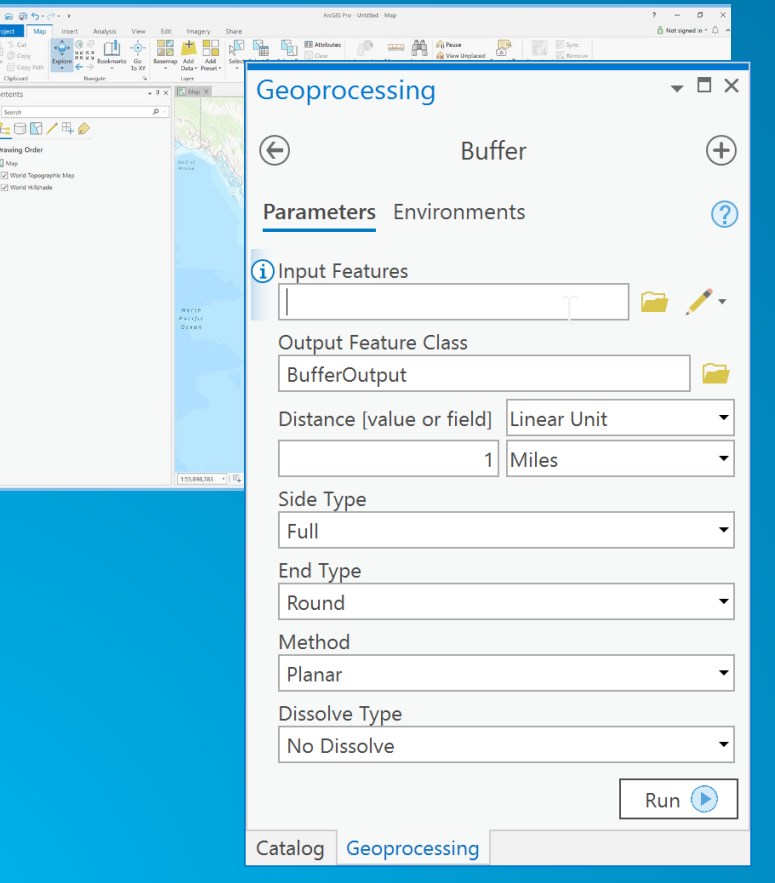

#### • ArcGIS tools • Custom tools

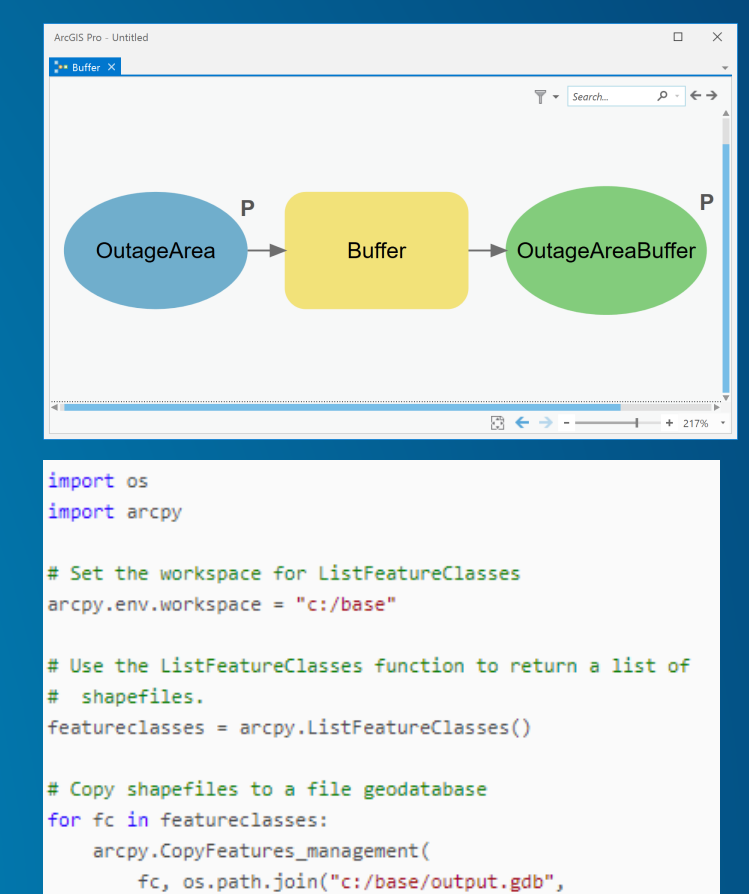

os.path.splitext(fc)[0]))

#### Geoprocessing: Services

- Must run tool in ArcGIS Desktop before publishing
	- Validates inputs, processing and outputs
- Publish result to ArcGIS Enterprise
	- Result includes input data, output data, project data
- Runtime API provides types to represent geoprocessing
	- Service (task)
	- Specific requests to run (jobs)
- Build parameter objects, send to service, and await results
- Process output parameters
	- e.g. features, tables, raster datasets, values

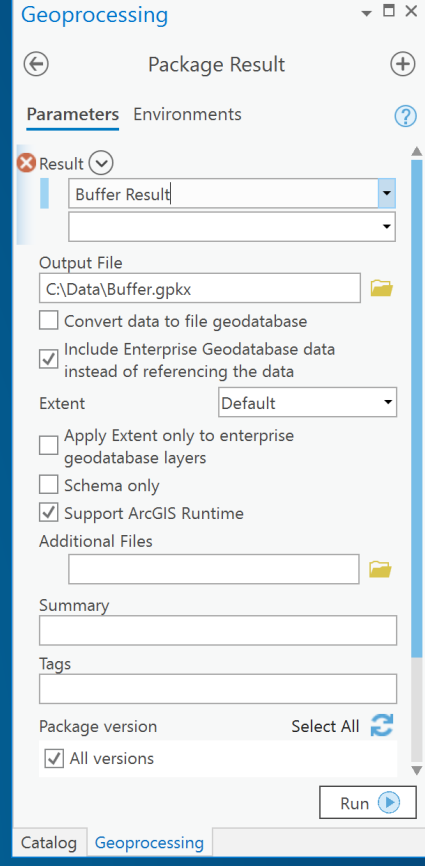

#### Geoprocessing: Local Services

- ArcGIS Runtime Local Server includes subset of tools
	- Approx. 500 tools (data management, analysis, extensions)
- Result must be packaged
	- Geoprocessing Package (.gpk / .gpkx)
- Package includes all data required for execution of tool as a service
	- Input data, project data, output data
- LocalServer API includes administration
	- e.g. LocalGeoprocessingService.StartAsync(ServiceType.Asynchronous)

#### Publishing Geoprocessing services

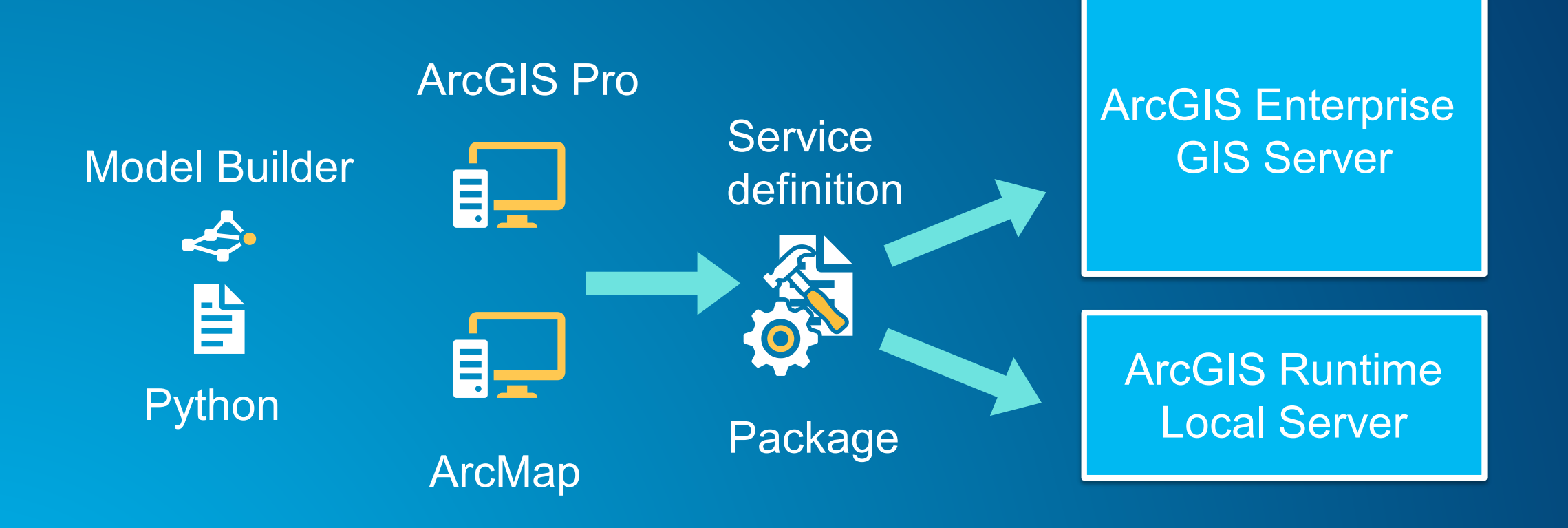

#### Geoprocessing: Tips for building geoprocessing tools

- Keep input data and output data small
	- Determines size of the .gpk/.gpkx or Service Definition
- Use local data to ArcGIS Server / LocalServer
- Write intermediate data to memory
- Add attribute and spatial indexes
- Avoid unnecessary coordinate transformations

• Reduce data size

[Server Help > Performance Tips for Geoprocessing Services](http://server.arcgis.com/en/server/latest/publish-services/windows/performance-tips-for-geoprocessing-services.htm)

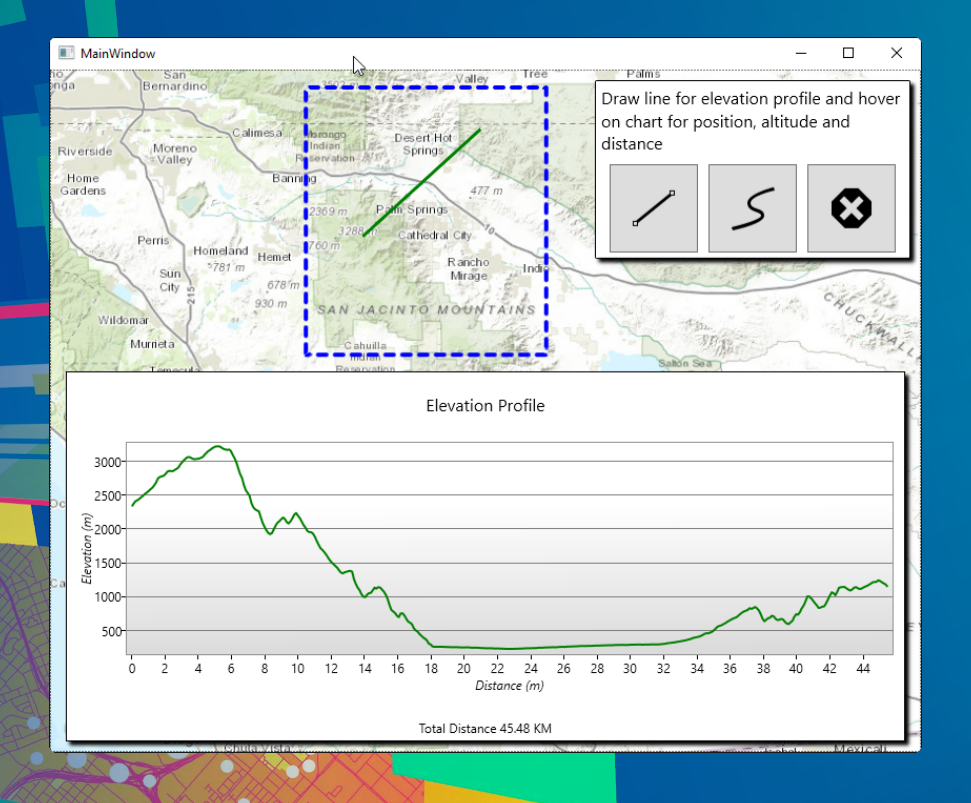

### Mike Branscomb Demo: Geoprocessing

# Interactive Visual Analysis

**Canad** 

Mike Branscomb

#### Interactive Visual Analysis

- Available analyses:
	- Line of Sight
	- Viewshed
	- Location Distance Measurement
- Fast GPU-based operations
- Acts on current visible resolution of data
- Results are displayed in SceneView
- Contrasts with geoprocessing
	- Acts on full resolution of data
	- Results persisted as new datasets

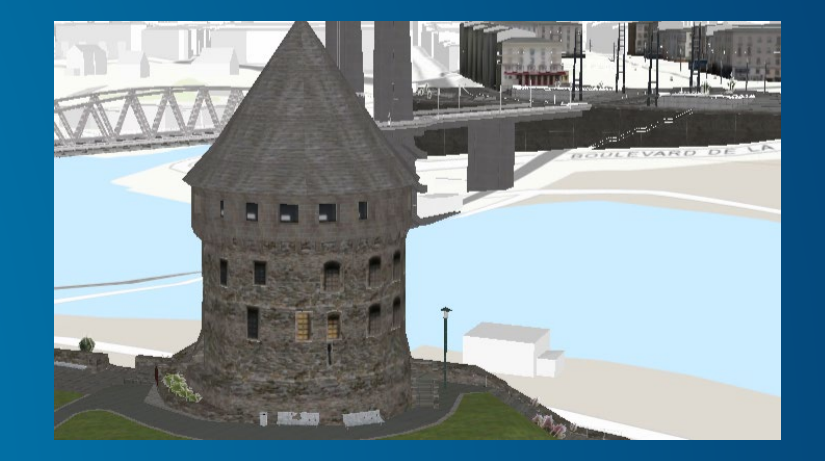

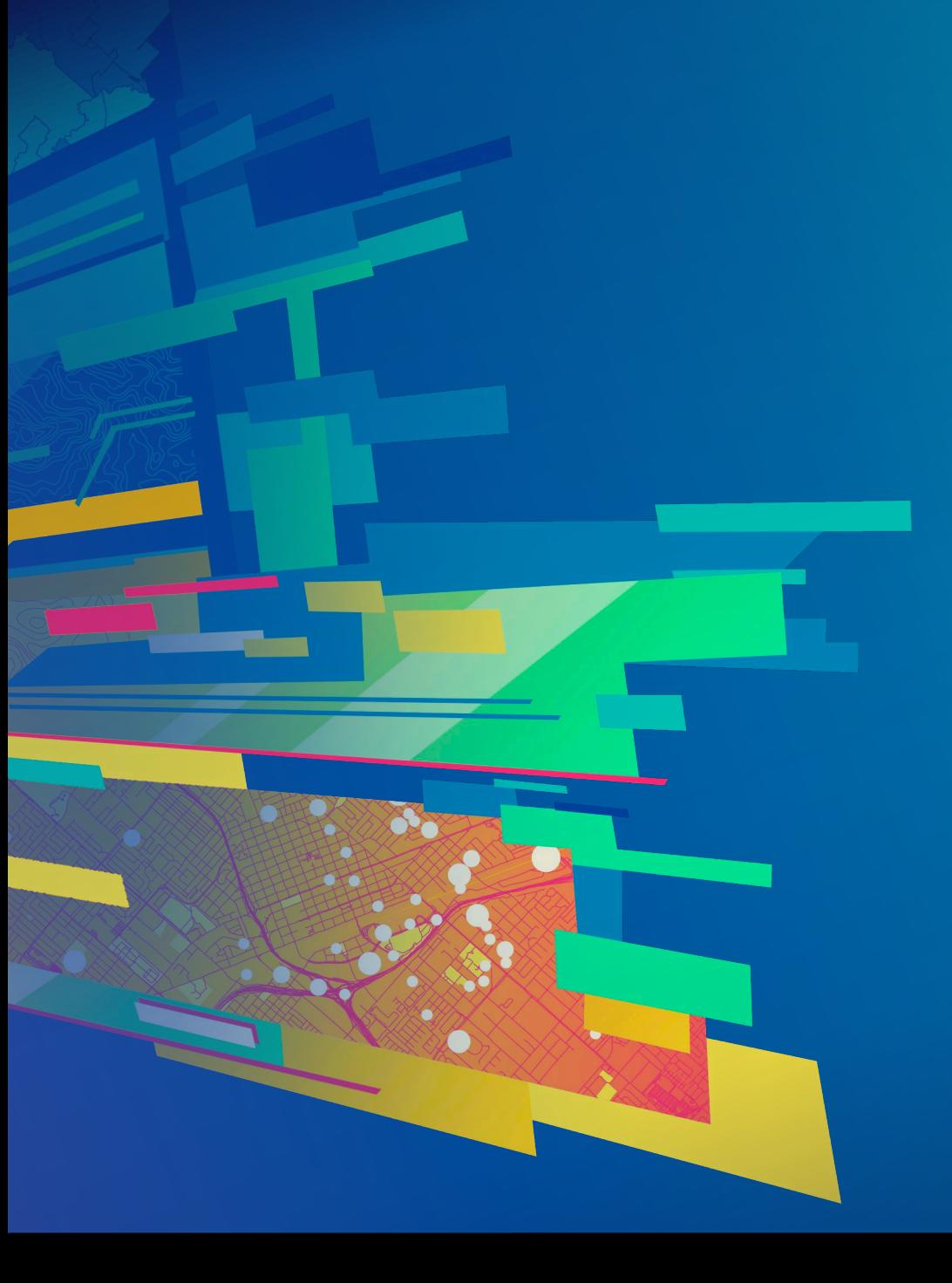

### Mike Branscomb Demo: Line of Sight

#### Line of Sight – Interactive Visual Analysis

- Determines the visible and not visible portions of an imaginary line between a target and an observer
- Output is a line graphic symbolized by visible areas and obstructed areas
- LocationLineOfSight calculates against 2 points
- GeoElementLineOfSight calculates between 2 GeoElements
	- Can attach to 2 GeoElements to auto update
- Events triggered when target is visible

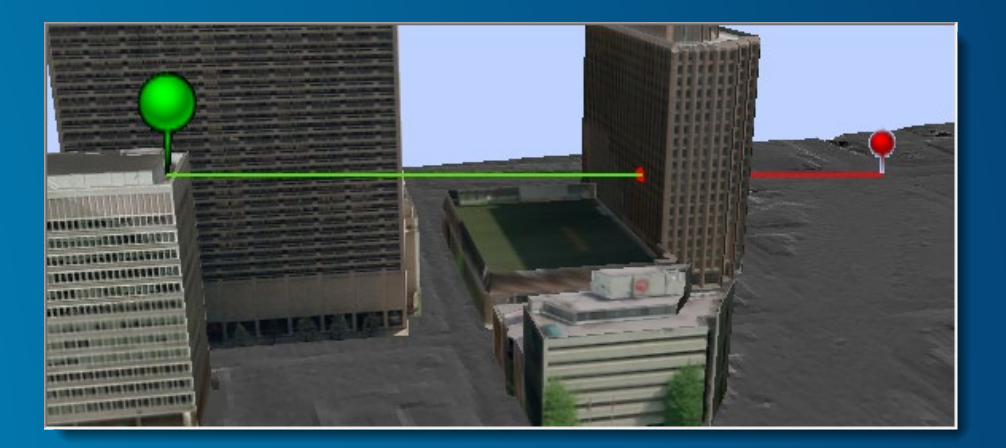

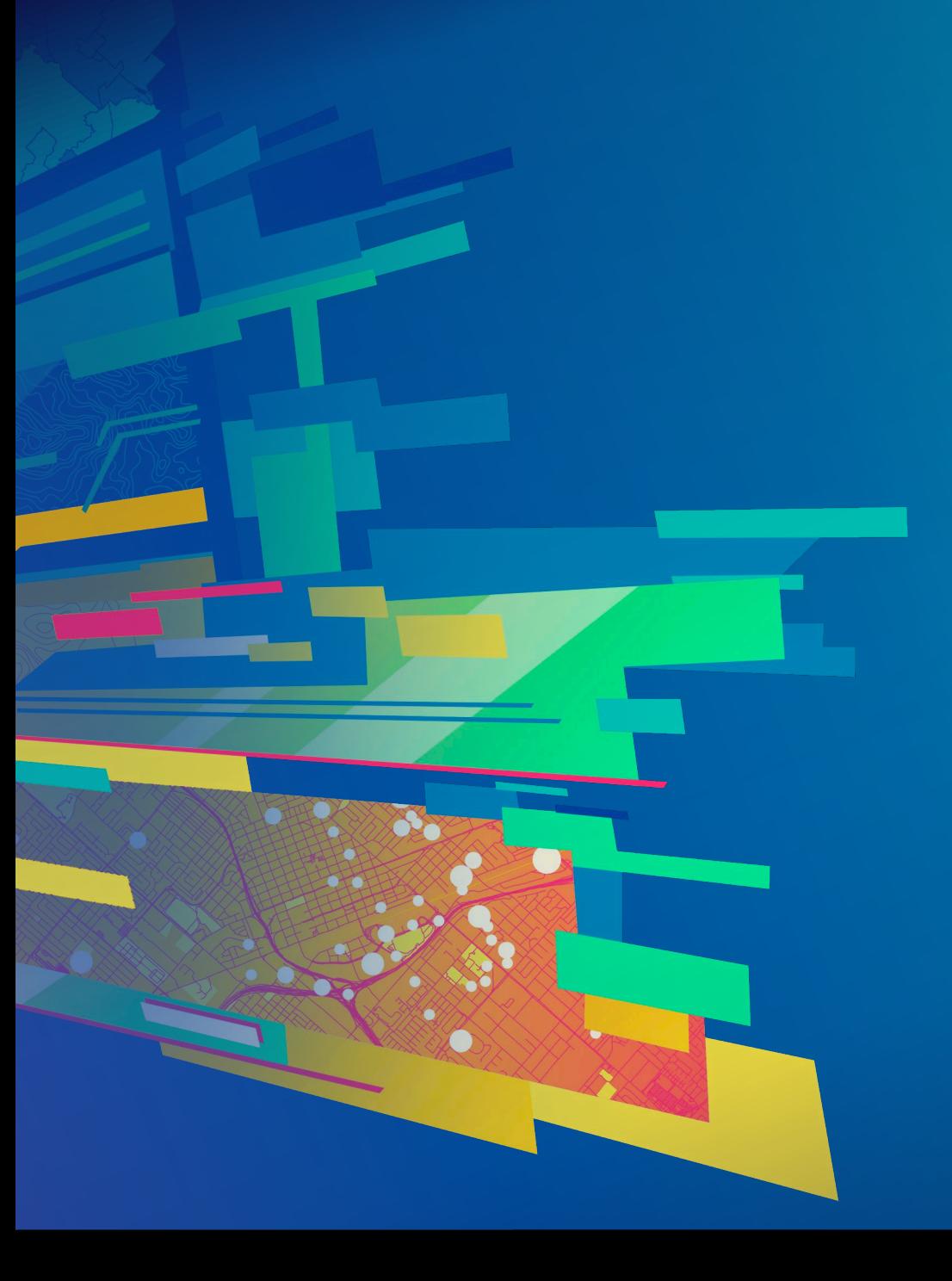

# Demo: Viewshed

Mike Branscomb

#### Viewshed – Interactive Visual Analysis

- Determines the visible and not visible portions of a surface based on an observer point
- Output is a raster symbolized by visible areas and obstructed areas
- LocationViewshed
	- **Camera**
- LocationViewshed
	- Point
- GeoElementViewshed
	- Attach to a GeoElement

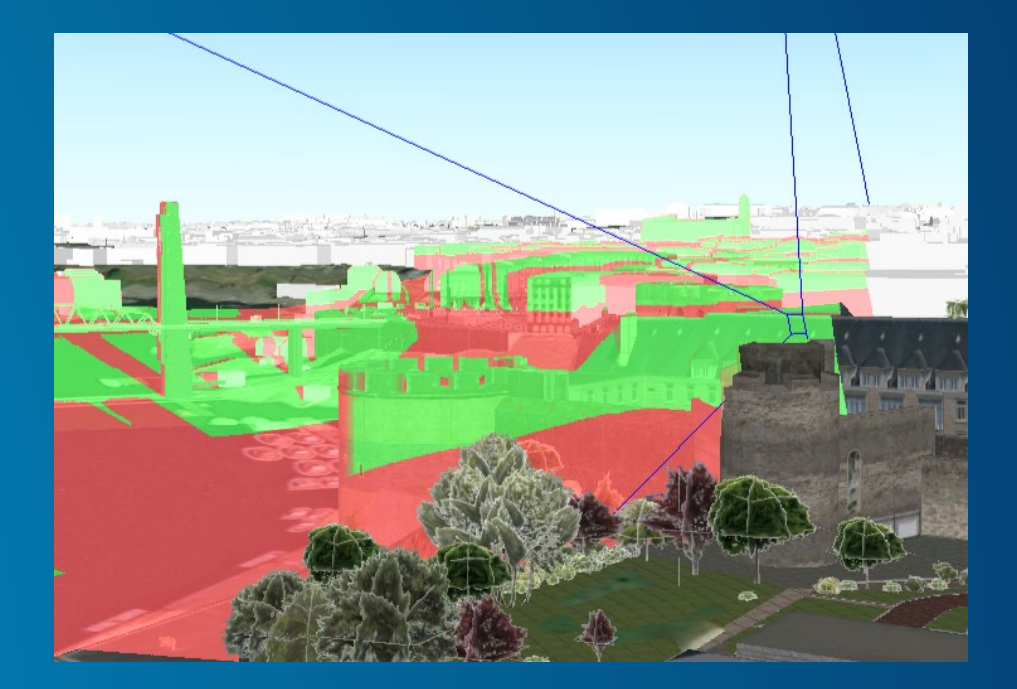

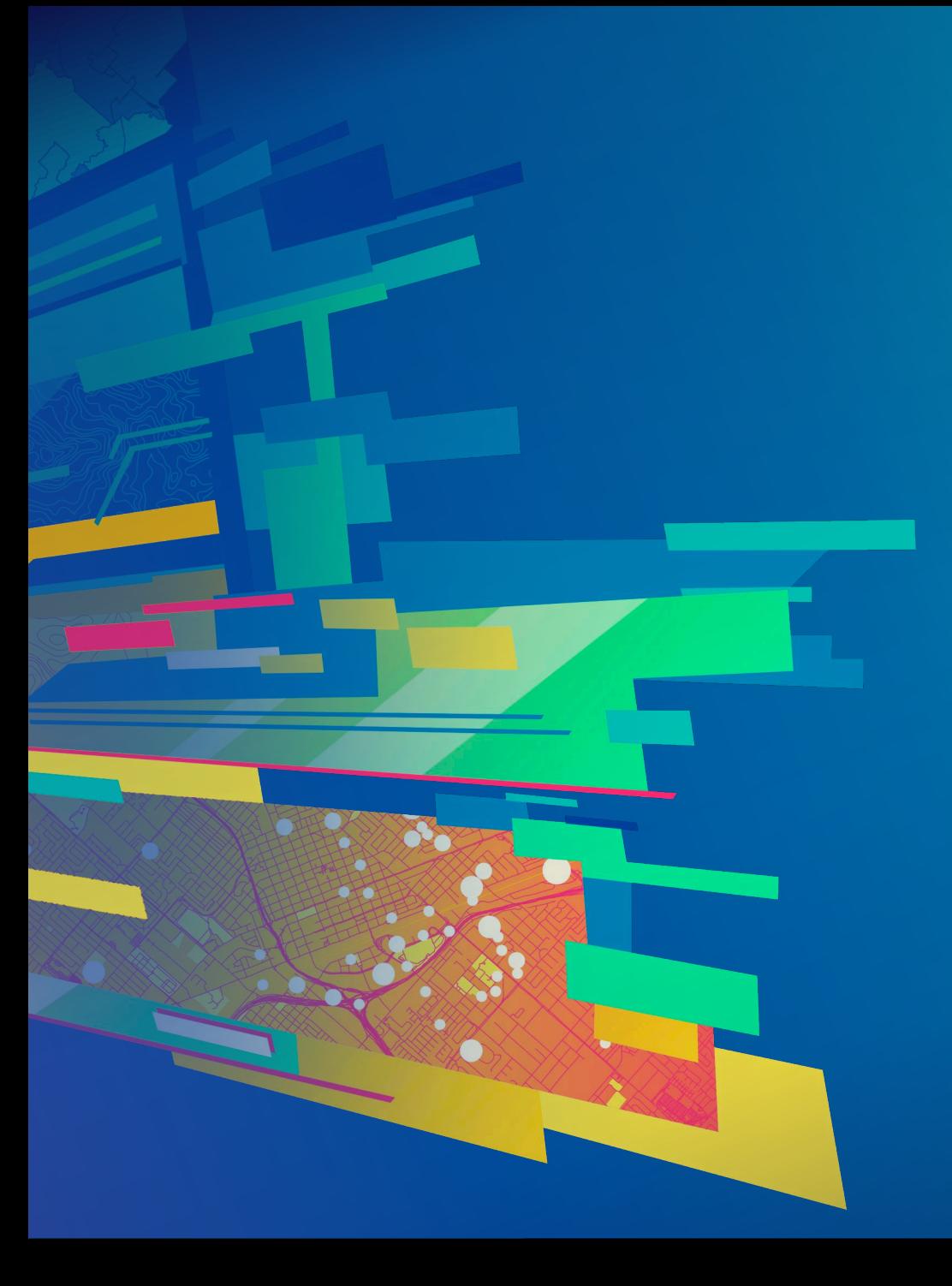

Mike Branscomb Demo: Location Distance Measurement

#### Location Distance Measurement – Interactive Visual Analysis

- Interactive distance measurements between two locations in a SceneView
- Input locations are 3D points
- Measure between locations on, above, or below the surface
- Measurements are planar
	- Accurate for relatively short distances
	- Terrain not considered in measurement
- Direct distance
	- Straight-line distance between start and end locations
- Horizontal distance
	- Planar distance between the start and end locations as projected onto the surface of the earth
- Vertical distance
	- The difference in elevation (z-value) between the start and end locations

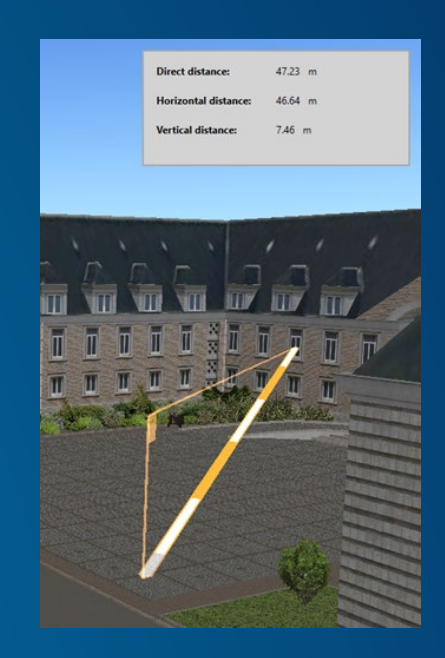

# Summary & Roadmap

**Canad** 

Mike Branscomb

### **Summary**

- ArcGIS Runtime enables spatial analysis in your native apps
- Common to combine approaches
	- Geometry Engine > Geoprocessing > Visualization
- Local to the device
	- **Offline workflows**
- In your enterprise or the cloud
	- Online service-based workflows

#### Roadmap for analysis in ArcGIS Runtime 100.x (Dev Summit 2018)

 $\mathcal{A}$  • Geoprocessing additional tools for Local Server More 3D exploratory analysis tools e.g. 3D distance  $\mathcal{P}$  • Local Server support for ArcGIS Pro packages  $\sqrt{2}$  • Local Server support for ArcMap 10.6 packages

• 2019: ArcGIS Runtime: Road Ahead - Thursday March 7th 5:30 pm - 6:30 pm Primrose B

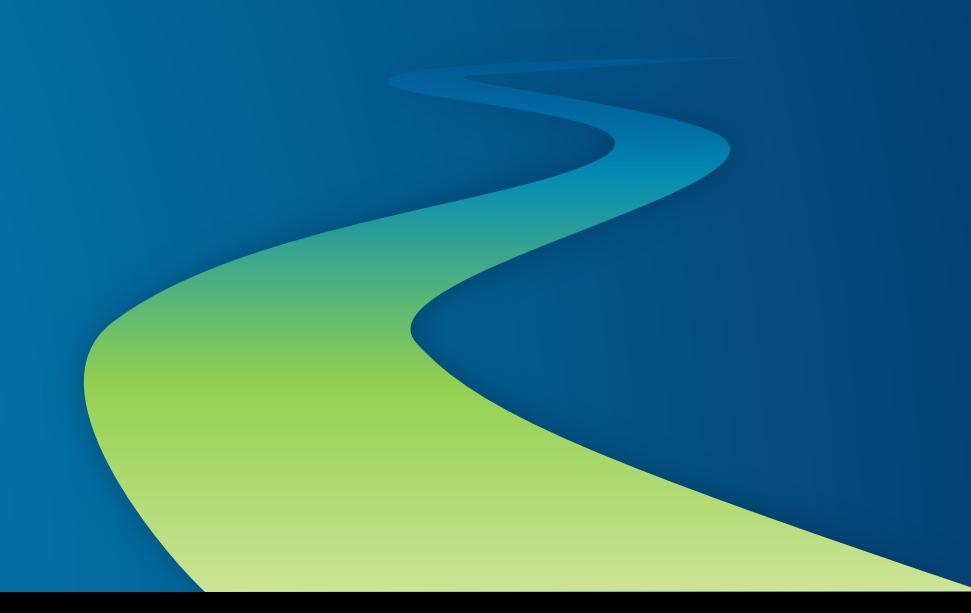

### Please Take Our Survey on the App

Download the Esri Events app and find your event

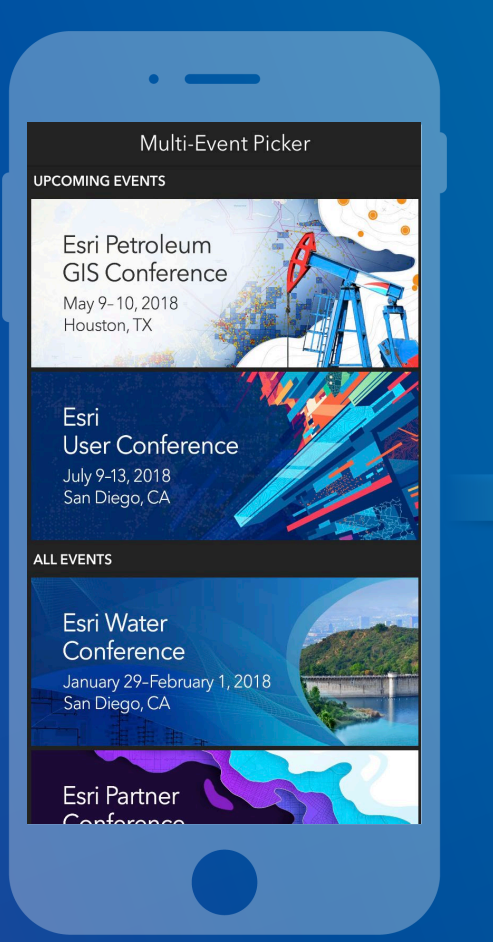

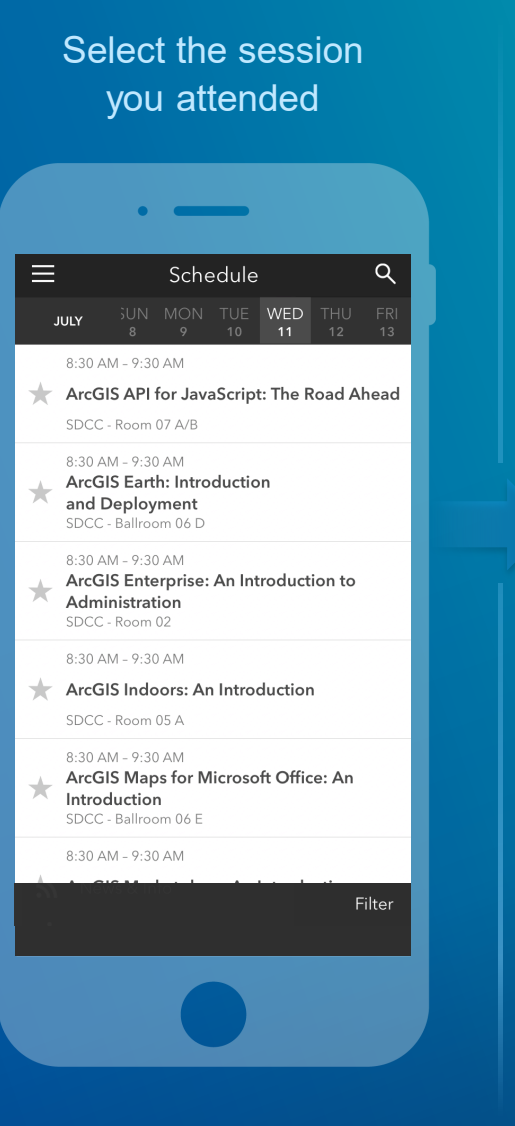

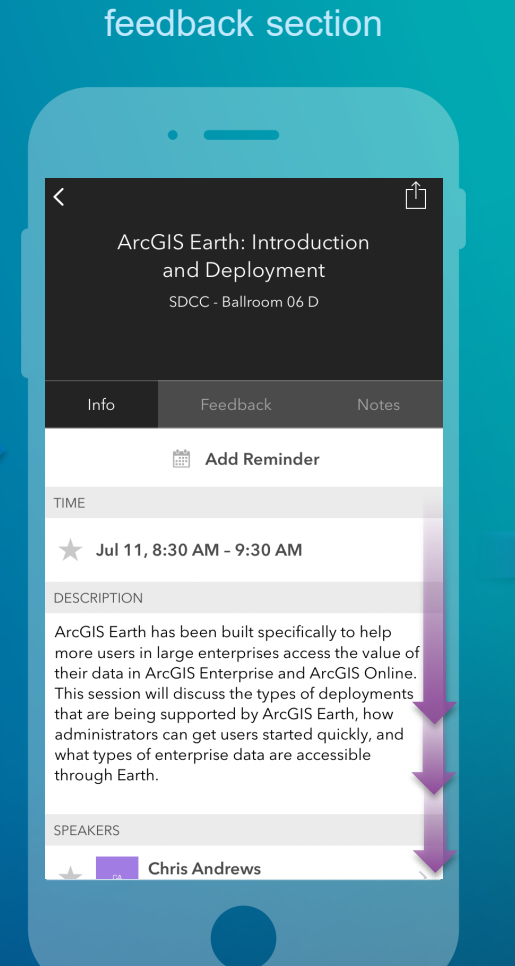

Scroll down to find the

#### Complete answers and select "Submit"

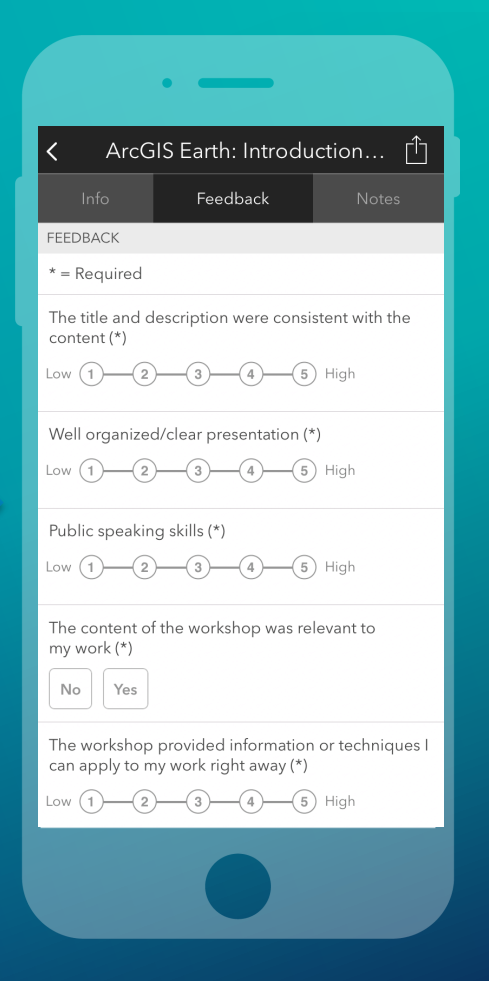

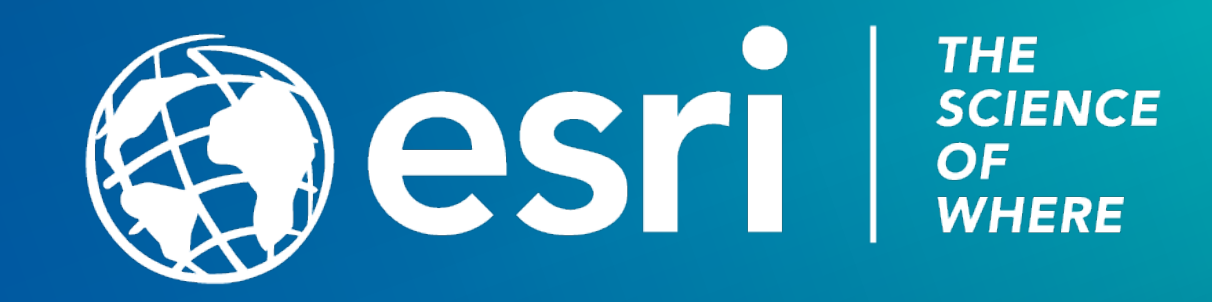